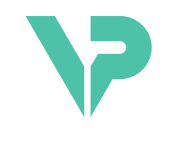

# **VISIBLE PATIENT**

# Visible Patient Sender

Version: 1.0.19

November 2023

# Benutzerhandbuch

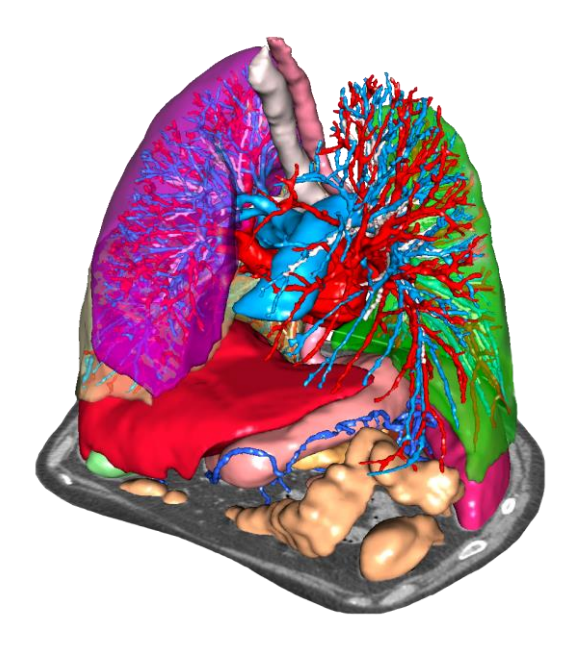

## **Einmalige Identifikationsnummer (UDI)**

\*+B373VPS0/\$\$71.0.19F\*

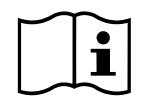

Das Benutzerhandbuch (in Englisch und den anderen verfügbaren Sprachen) kann über folgende Adresse heruntergeladen werden:

<https://www.visiblepatient.com/en/go/planning-vps/1.0.19/user-manual>. Das Benutzerhandbuch in Englisch kann über das Menü ""Hilfe"" der Software aufgeschlagen werden. Ein Papierausdruck kann über contact@visiblepatient.com angefragt werden. Die Lieferung erfolgt ohne zusätzliche Kosten, nach 7 Werktagen.

# Benutzungshinweise

Die Visible Patient Suite ist ein Software-Paket zur medizinischen Bildverarbeitung, das dazu dient, qualifizierten medizinischen Fachkräften Hilfsmittel zum Lesen, Auswerten, Follow-up und zur Planung der Behandlung von erwachsenen oder pädiatrischen Patienten zu bieten. Die Suite Visible Patient verarbeitet medizinisches, DICOM-kompatibles Bildmaterial, das mit einer Vielzahl von Bilderzeugungsvorrichtungen erstellt wurde, darunter CT und MRT.

Dieses Produkt ist nicht dafür gedacht, mit oder für eine primäre diagnostische Interpretation von mammografischem Bildmaterial benutzt zu werden.

Die Software bietet mehrere Kategorien von Tools. Sie umfassen Bilderzeugungstools für allgemeines Bildmaterial, einschließlich 2D-Visualisierung, Volumendarstellung sowie 3D-Volumenvisualisierung, orthogonale multiplanare Bildrekonstruktion (PMR), Bildfusion, Oberflächenbeschaffenheit, Vermessungen, Berichte, Speicherung, allgemeine Bildverwaltungs- und Management-Tools usw.

Ein Bildverarbeitungssystem sowie eine personalisierte Benutzeroberfläche für die Segmentierung der anatomischen Strukturen, die auf den Bildern zu sehen sind (Knochen, Organe, vaskuläre/respiratorische Strukturen usw.), sind ebenfalls vorhanden, inklusive interaktiven Segmentierungstools, Bildverarbeitungsfiltern usw.

Außerdem gehören zum Paket auch Tools zur Erkennung und Kennzeichnung von Organsegmenten (Leber, Lungen und Nieren), inklusive der Definition der Route durch die vaskulären und respiratorischen Territorien, die Annäherung an die vaskulären/respiratorischen Territorien mit Hilfe von tubulären Strukturen und interaktiver Kennzeichnung.

Die Software wurde für die Benutzung durch qualifizierte Fachkräfte (inklusive Ärzte, Chirurgen und Techniker) erstellt und dient dazu, dem Kliniker zu helfen, der alleinverantwortlich für die endgültige Entscheidung betreffend die Patientenverwaltung ist.

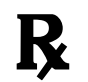

## **Benutzung nur auf medizinische Verordnung.**

**Hinweis 1:** Jeder schwerwiegende Zwischenfall im Zusammenhang mit dem Produkt sollte Visible Patient und der örtlichen zuständigen Behörde gemeldet werden.

# Genehmigungen

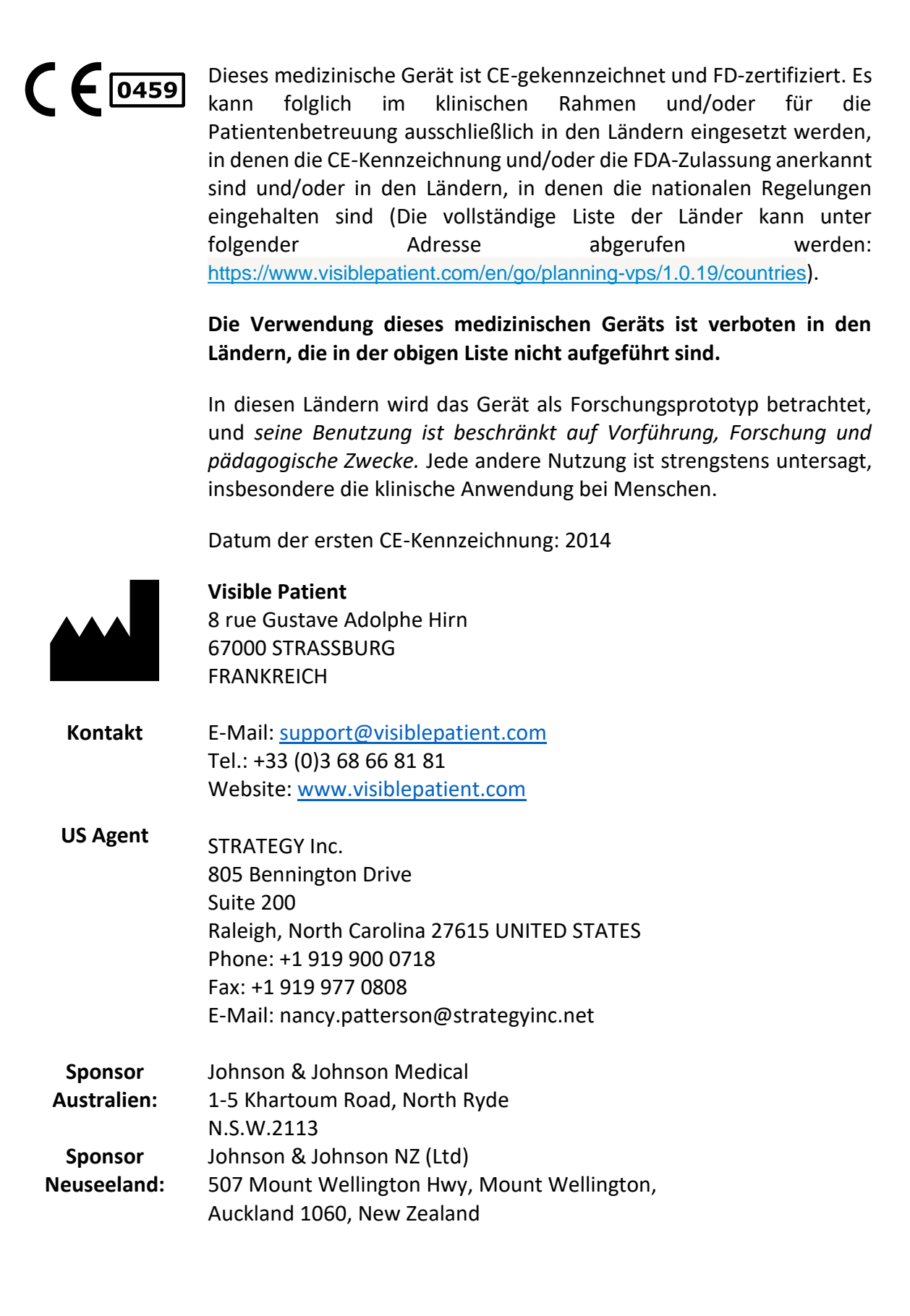

**Schweizer Bevollmächtigter** Industriestrasse 47 Swiss AR Services GmbH CH-3600 Zug

# Inhaltsverzeichnis

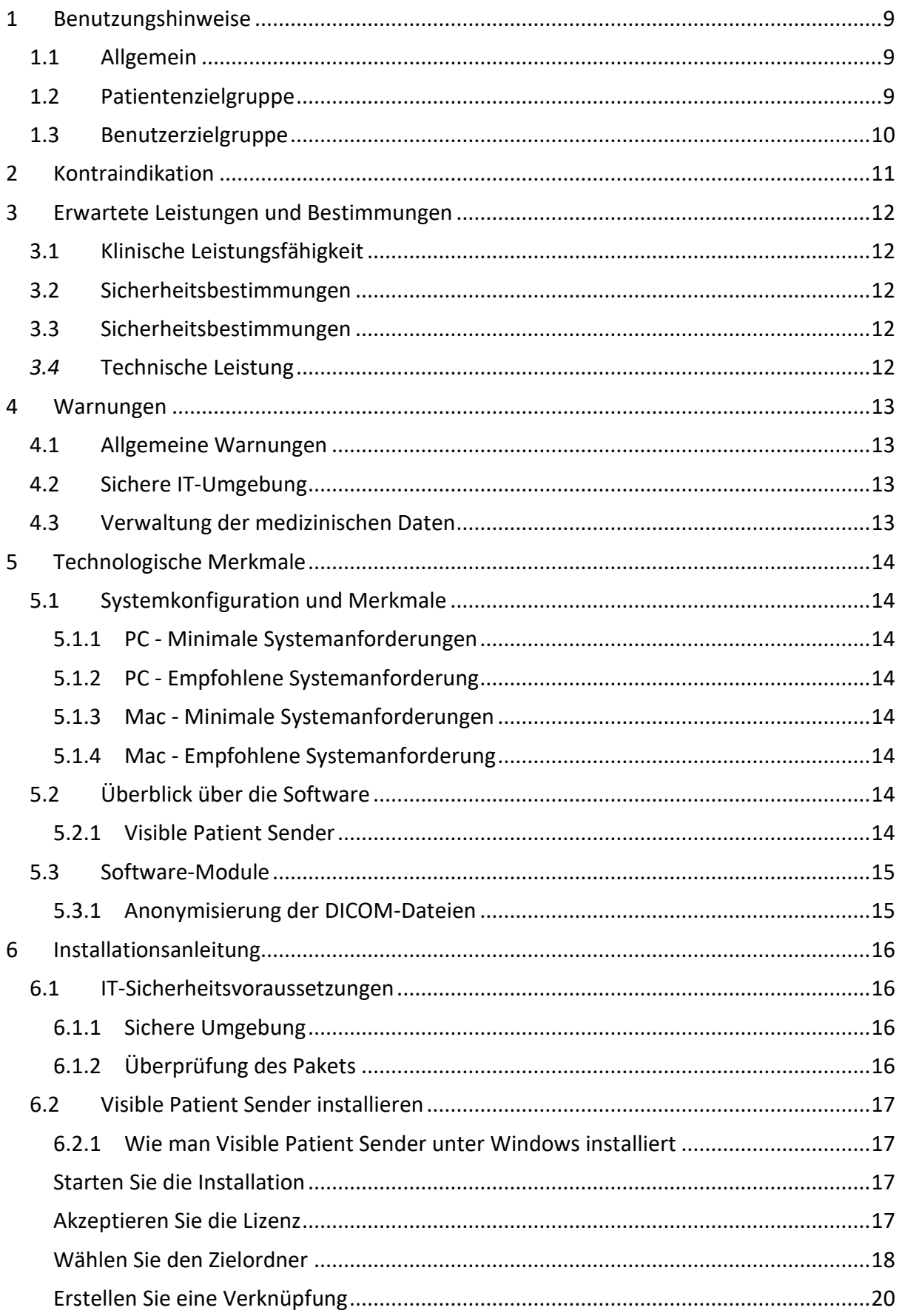

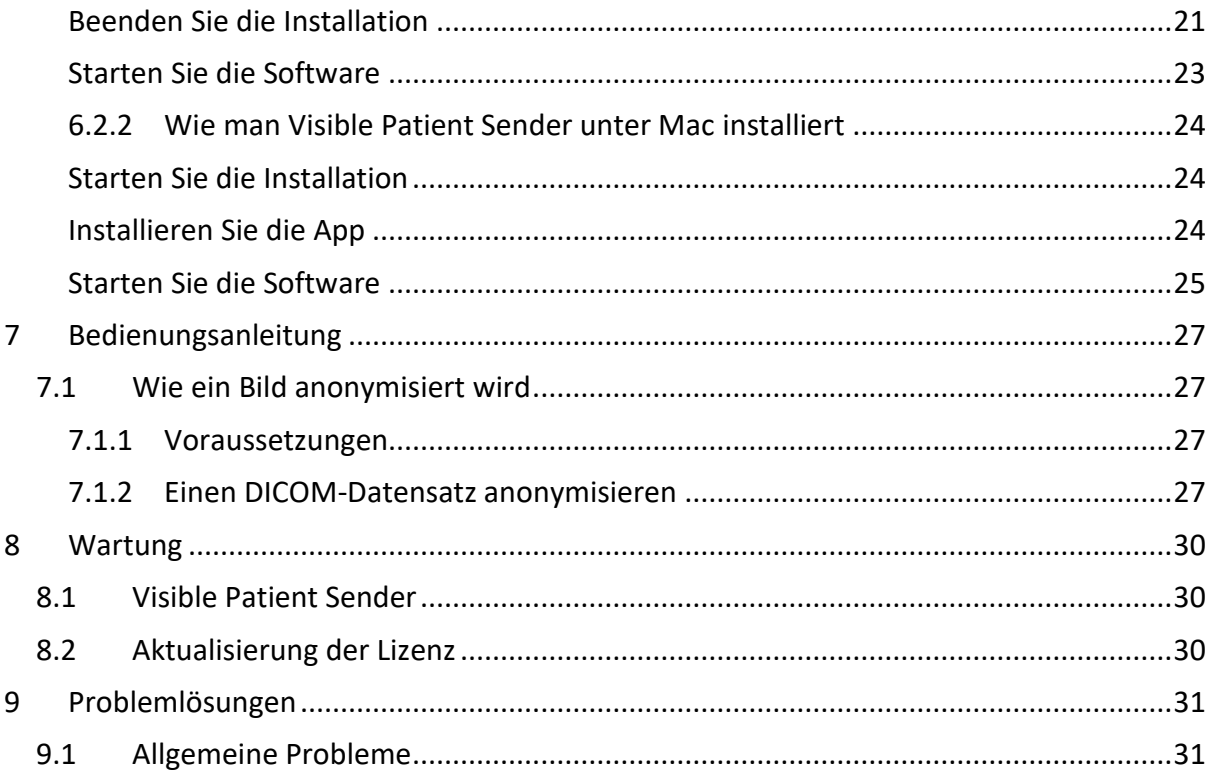

# <span id="page-8-0"></span>1 Benutzungshinweise

## <span id="page-8-1"></span>1.1 Allgemein

Die Visible Patient Suite ist ein Software-Paket zur medizinischen Bildverarbeitung, das dazu dient, qualifizierten medizinischen Fachkräften Hilfsmittel zum Lesen, Auswerten, Follow-up und zur Planung der Behandlung von erwachsenen oder pädiatrischen Patienten zu bieten. Die Suite Visible Patient verarbeitet medizinisches, DICOM-kompatibles Bildmaterial, das mit einer Vielzahl von Bilderzeugungsvorrichtungen erstellt wurde, darunter CT und MRT.

Dieses Produkt ist nicht dafür gedacht, mit oder für eine primäre diagnostische Interpretation von mammografischem Bildmaterial benutzt zu werden.

Die Software bietet mehrere Kategorien von Tools. Sie umfassen Bilderzeugungstools für allgemeines Bildmaterial, einschließlich 2D-Visualisierung, Volumendarstellung sowie 3D-Volumenvisualisierung, orthogonale multiplanare Bildrekonstruktion (PMR), Bildfusion, Oberflächenbeschaffenheit, Vermessungen, Berichte, Speicherung, allgemeine Bildverwaltungs- und Management-Tools usw.

Ein Bildverarbeitungssystem sowie eine personalisierte Benutzeroberfläche für die Segmentierung der anatomischen Strukturen, die auf den Bildern zu sehen sind (Knochen, Organe, vaskuläre/respiratorische Strukturen usw.), sind ebenfalls vorhanden, inklusive interaktiven Segmentierungstools, Bildverarbeitungsfiltern usw.

Außerdem gehören zum Paket auch Tools zur Erkennung und Kennzeichnung von Organsegmenten (Leber, Lungen und Nieren), inklusive der Definition der Route durch die vaskulären und respiratorischen Territorien, die Annäherung an die vaskulären/respiratorischen Territorien mit Hilfe von tubulären Strukturen und interaktiver Kennzeichnung.

Die Software wurde für die Benutzung durch qualifizierte Fachkräfte (inklusive Ärzte, Chirurgen und Techniker) erstellt und dient dazu, dem Kliniker zu helfen, der alleinverantwortlich für die endgültige Entscheidung betreffend die Patientenverwaltung ist.

## <span id="page-8-2"></span>1.2 Patientenzielgruppe

Die von der Suite Visible Patient angestrebte Patientengruppe umfasst alle Patienten, deren Arzt ein spezifisches 3D-Modell der anatomischen oder pathologischen Strukturen benötigt, mit dem Ziel, die Definition des Behandlungsverlaufs zu optimieren.

Die Suite Visible Patient kann bei Patienten jeden Alters angewendet werden.

☒ Neugeborenes (von der Geburt bis zu 28 Tagen)

☒ Säugling (von 29 Tagen bis zu 2 Jahren)

 $\boxtimes$  Kind (von 2 bis zu 12 Jahren)

☒ Jugendlicher (von 12 bis zu 18 Jahren)

 $\boxtimes$  Junger Erwachsener (von 18 bis zu 21 Jahren)

☒ Erwachsener (älter als 21 Jahre)

Der Patient ist nicht der Benutzer der Suite Visible Patient.

#### <span id="page-9-0"></span>1.3 Benutzerzielgruppe

Bei der Software Visible Patient Sender sind keine Kenntnisse erforderlich, um dieses Modul zu verwenden.

Die Software soll den Arzt unterstützen, der alleinverantwortlich für die endgültige Entscheidung betreffend die Patientenverwaltung ist.

# <span id="page-10-0"></span>2 Kontraindikation

Dieses Produkt ist nicht dafür gedacht, mit oder für eine primäre diagnostische Interpretation von mammografischem Bildmaterial (MG) benutzt zu werden.

# <span id="page-11-0"></span>3 Erwartete Leistungen und Bestimmungen

## <span id="page-11-1"></span>3.1 Klinische Leistungsfähigkeit

Die Suite Visible Patient ermöglicht dem medizinischen Team, die chirurgische Planung sicherer zu gestalten und gleichzeitig weniger abhängig vom Arzt.

#### <span id="page-11-2"></span>3.2 Sicherheitsbestimmungen

VP Planning v1.0.19 ist eine autonome Software. Es wurden keinerlei klinische Risiken festgestellt, weder für den Patienten noch für den Benutzer. Daher sind bei der Anwendung von VP Planning Version 1.0.19 keine unerwünschten Nebenwirkungen zu erwarten.

Es wurden jedoch indirekte Nebenwirkungen festgestellt, die auftreten können:

- 1. Geringfügige Verletzungen des Patienten durch einen längeren operativen Eingriff oder unnötige Einschnitte können entstehen, wenn der falsche Patient (= ein anderer Patient) analysiert wurde.
	- Wenn ein falscher Patient ausgewählt wird, um eine Aktion durchzuführen, kann dies zu einer falschen Analyse des Patienten führen (bei der Anzeige der Patienteninformationen aufpassen).
	- Wenn mehrere Patientenakten in der Software geöffnet sind, wird eventuell der falsche Patient analysiert, was zu einer falschen Analyse beim Patienten führen kann (bei der Anzeige der Patienteninformationen aufpassen).
	- Wenn die Resultate exportiert werden, können die Ergebnisse eines anderen Patienten ausgewählt werden, was zu einer falschen Analyse beim Patienten führen kann (bei der Anzeige der Patienteninformationen aufpassen).
	- Ein Softwareproblem, das bei der Verwaltung der Patienteninformationen auftritt, kann zu einer falschen Analyse beim Patienten führen.
	- Ein Hacker kann eine Schwachstelle in der Software oder ihrer Umgebung finden und ausnutzen, um die Software oder die medizinischen Daten zu verändern, mit dem Ziel, die medizinischen Informationen zu beeinflussen.

## <span id="page-11-3"></span>3.3 Sicherheitsbestimmungen

Die geschützten Gesundheitsinformationen werden bei der Verwendung des medizinischen Gerätes nicht offengelegt. Das Gerät ist nicht dafür gedacht, private Daten zu übertragen oder zu speichern.

Das Dokument informiert die Benutzer über die Sicherheitsvorkehrungen, die hinsichtlich der Sicherheit der IT-Umgebung und der Übertragung personenbezogener Daten vorgenommen werden müssen (siehe Warnungen).

## <span id="page-11-4"></span>*3.4* Technische Leistung

Die Suite Visible Patient ermöglicht dem medizinischen Team:

● Anonymisierung medizinischer DICOM-Bilder (unterstützte Modalitäten: CT, MRT)

# <span id="page-12-0"></span>4 Warnungen

#### <span id="page-12-1"></span>4.1 Allgemeine Warnungen

Diese Software wurde für die Benutzung durch qualifizierte medizinische Fachkräfte erstellt und dient dazu, dem Kliniker zu helfen, der alleinverantwortlich für die endgültige Entscheidung betreffend die Patientenverwaltung ist.

## <span id="page-12-2"></span>4.2 Sichere IT-Umgebung

Das Gerät muss in einer sicheren Umgebung installiert werden, unter Einhaltung der Sicherheitsbestimmungen. Diese Bestimmungen können von Land zu Land unterschiedlich sein. Im Abschnitt IT-Sicherheitsvoraussetzungen befinden sich die allgemeinen Sicherheitsempfehlungen, die zur Gewährleistung der Sicherheit der Umgebung zu befolgen sind.

## <span id="page-12-3"></span>4.3 Verwaltung der medizinischen Daten

Das Gerät erstellt oder benutzt medizinische Daten, die von medizinischen Fachkräften gespeichert oder unter ihnen ausgetauscht werden können, um die Verwendungsfälle des Geräts zu erfüllen. Die Verwaltung der medizinischen Daten (Übertragung, Speicherung usw.) muss in Einklang mit den Bestimmungen über den Schutz personenbezogener Gesundheitsdaten stehen. Im Abschnitt IT-Sicherheitsvoraussetzungen befinden sich die allgemeinen Sicherheitsempfehlungen, die zur Gewährleistung der Sicherheit der Umgebung zu befolgen sind.

# <span id="page-13-0"></span>5 Technologische Merkmale

## <span id="page-13-1"></span>5.1 Systemkonfiguration und Merkmale

Die Suite Visible Patient ist für den Betrieb auf einer unabhängigen Standardplattform, über das installierte Betriebssystem (Windows oder Mac), ausgelegt. Die Hardware dieser Plattform besteht aus einem handelsüblichen PC-Computer Außerdem kann die Software, die in der Suite enthalten ist (siehe detaillierte Erklärungen weiter unten), auf verschiedenen Computern installiert werden, die untereinander nicht über ein Netzwerk verbunden sein müssen.

#### <span id="page-13-2"></span>5.1.1 PC - Minimale Systemanforderungen

- **Betriebssystem:** Windows 7 x64
- **Prozessor:** Intel Core i3
- **Video:** dedizierte grafische Karte (seit 2012)
- **Arbeitsspeicher:** 4 GB RAM
- **Speicherung:** 10 GB Arbeitsspeicher
- **Internet:** Hochgeschwindigkeits-Internetverbindung
- **Auflösung:** 1024x768 ou plus

#### <span id="page-13-3"></span>5.1.2 PC - Empfohlene Systemanforderung

- **Betriebssystem:** Windows 7 x64
- **Prozessor:** Intel Core i7 2.5 GHz
- **Video:** Nvidia GeForce GTX 760 oder besser
- **Arbeitsspeicher:** 16 GB RAM
- **Speicherung**: 30 GB Arbeitsspeicher
- **Internet:** Hochgeschwindigkeits-Internetverbindung
- **Auflösung:** 1920x1080 minimale Bildschirmauflösung

#### <span id="page-13-4"></span>5.1.3 Mac - Minimale Systemanforderungen

- **Betriebssystem:** Mac OS 10.12
- **Video:** dedizierte grafische Karte

#### <span id="page-13-5"></span>5.1.4 Mac - Empfohlene Systemanforderung

- **Betriebssystem:** Mac OS 10.12
- **Video:** dedizierte grafische Karte

#### <span id="page-13-6"></span>5.2 Überblick über die Software

#### <span id="page-13-7"></span>5.2.1 Visible Patient Sender

Visible Patient Sender umfasst ausschließlich Module für die Datenverwaltung. Die Software ist ein einfaches Tool zur Anonymisierung mehrdimensionaler digitaler Bilder, die mit verschiedenen medizinischen Bildgebungsmodalitäten (DICOM-Bilder) aufgenommen wurden. Diese Software wird von qualifizierten medizinischen Fachkräften (in der Regel

Radiologen oder Radiologie-Technologen) verwendet, um anonymisierte Daten zwischen qualifizierten medizinischen Fachkräften auszutauschen. Visible Patient Sender ermöglicht dem Benutzer, DICOM-Bilder zur automatischen Anonymisierung hochzuladen und zu visualisieren. Die anonymen Daten werden in einer Zip-Datei unter einer einmaligen anonymen ID-Nummer abgespeichert. Darüber hinaus wird ein Bericht in PDF-Format erstellt, der die Daten zusammenfasst, wie Datum, ID-Nummer, überweisender Arzt, Kommentare usw. Diese Software bietet keine Volumeninterpretation der 3D-Daten. Jedes einzelne Modul der Software wird im Folgenden näher beschrieben.

## <span id="page-14-0"></span>5.3 Software-Module

Die Module der Suite Visible Patient können nach Kategorien gruppiert werden:

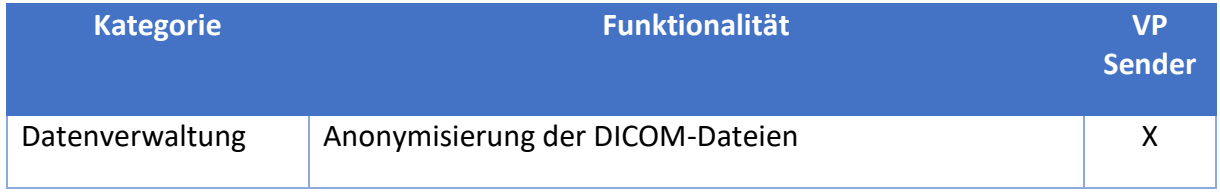

In der obigen Tabelle sind die einzelnen Softwaremodule wie folgt gruppiert: Datenverwaltung, Bild- und Oberflächenanalyse sowie Oberflächenbehandlung. Außerdem wird jedes einzelne Modul der Software im Folgenden näher beschrieben.

## <span id="page-14-1"></span>5.3.1 Anonymisierung der DICOM-Dateien

Dieses Softwaremodul ist ein einfaches Tool zur Anonymisierung mehrdimensionaler digitaler Bilder, die mit verschiedenen medizinischen Bildgebungsmodalitäten (DICOM-Bilder) erstellt wurden. Es ermöglicht dem Benutzer, DICOM-Bilder zur automatischen Anonymisierung hochzuladen und zu visualisieren. Die anonymen Daten werden in einer Zip-Datei unter einer einmaligen anonymen ID-Nummer abgespeichert. Darüber hinaus wird ein Bericht in PDF-Format erstellt, damit eine Verbindung zwischen dem anonymen Identifikator und den Patienteninformationen bestehen bleibt. Dieses Modul bietet keine Volumeninterpretation der 3D-Daten.

# <span id="page-15-0"></span>6 Installationsanleitung

Die Installation der Visible Patient Suite kann mit einer ausführbaren Datei initiiert werden.

#### <span id="page-15-1"></span>6.1 IT-Sicherheitsvoraussetzungen

#### <span id="page-15-2"></span>6.1.1 Sichere Umgebung

Das Gerät muss in einer sicheren Umgebung installiert werden, in Übereinstimmung mit den Bestimmungen über die Cybersicherheit. Das Gerät erstellt oder benutzt medizinische Daten, die von medizinischen Fachkräften gespeichert oder unter ihnen ausgetauscht werden können, um die Verwendungsfälle des Geräts zu erfüllen. Die Verwaltung der medizinischen Daten (Übertragung, Speicherung usw.) muss in Einklang mit den Bestimmungen über den Schutz personenbezogener Gesundheitsdaten stehen.

Diese Bestimmungen können von Land zu Land unterschiedlich sein. Im Folgenden sind die allgemeinen Sicherheitsempfehlungen aufgeführt, die zu beachten sind, um die Sicherheit der Umwelt zu gewährleisten:

- Der Zugriff auf die Umgebungen (Software und Datenspeicher) sollte mit Hilfe des Authentifizierungsmechanismus des Betriebssystems auf autorisierte Benutzer beschränkt werden, um den Zugang zum Gerät zu begrenzen.
- Um die Umgebungen zu verwalten, sollte ein mehrschichtiges Berechtigungsmodell eingerichtet werden, wobei die Privilegien je nach der Rolle des Benutzers unterschieden werden (z. B.: Systemadministrator, medizinische Fachkraft).
- Die Umgebungen sollten mit Hilfe des automatischen Sperrmechanismus des Betriebssystems verriegelt werden, wenn der Benutzer nicht aktiv ist.
- Der Fernzugriff auf die Umgebungen sollte kontrolliert und nur vertrauenswürdigen Benutzern mit Hilfe von Betriebssystem-Tools, Firewall-Konfiguration und Infrastrukturregeln gestattet werden.
- Eine Antivirus-Software sollte installiert sein und die Umgebung überwachen. Das Gerät ist so konzipiert, dass es Sicherheits- und Antivirus-Prüfungen zulässt, so dass die Sicherheit und die wesentlichen Leistungen des Geräts nicht beeinträchtigt werden.
- Der Austausch medizinischer Daten zwischen Angehörigen der Gesundheitsberufe sollte über ein sicheres Netzdatenübertragungssystem erfolgen, das ein angemessenes Sicherheitsniveau für personenbezogene Gesundheitsdaten gewährleistet.

## <span id="page-15-3"></span>6.1.2 Überprüfung des Pakets

Die folgenden allgemeinen Empfehlungen sind vor der Installation des Geräts zu beachten:

- Nach dem Herunterladen muss die Integrität des Pakets überprüft werden (der Hash des Pakets ist auf der Website des Unternehmens angegeben).
- Die Echtheit des Pakets muss vor der Installation überprüft werden. Visible Patient signiert alle seine Pakete.
- Um das Gerät zu schützen, muss es von einem Systemadministrator an einem Ort installiert werden, an dem der normale Benutzer nicht schreiben kann.
- <span id="page-16-0"></span>6.2 Visible Patient Sender installieren
- <span id="page-16-1"></span>6.2.1 Wie man Visible Patient Sender unter Windows installiert

#### <span id="page-16-2"></span>Starten Sie die Installation

Doppelklicken Sie auf die von Visible Patient bereitgestellte Installationsdatei: Zur Begrüßung wird das folgende Dialogfeld angezeigt.

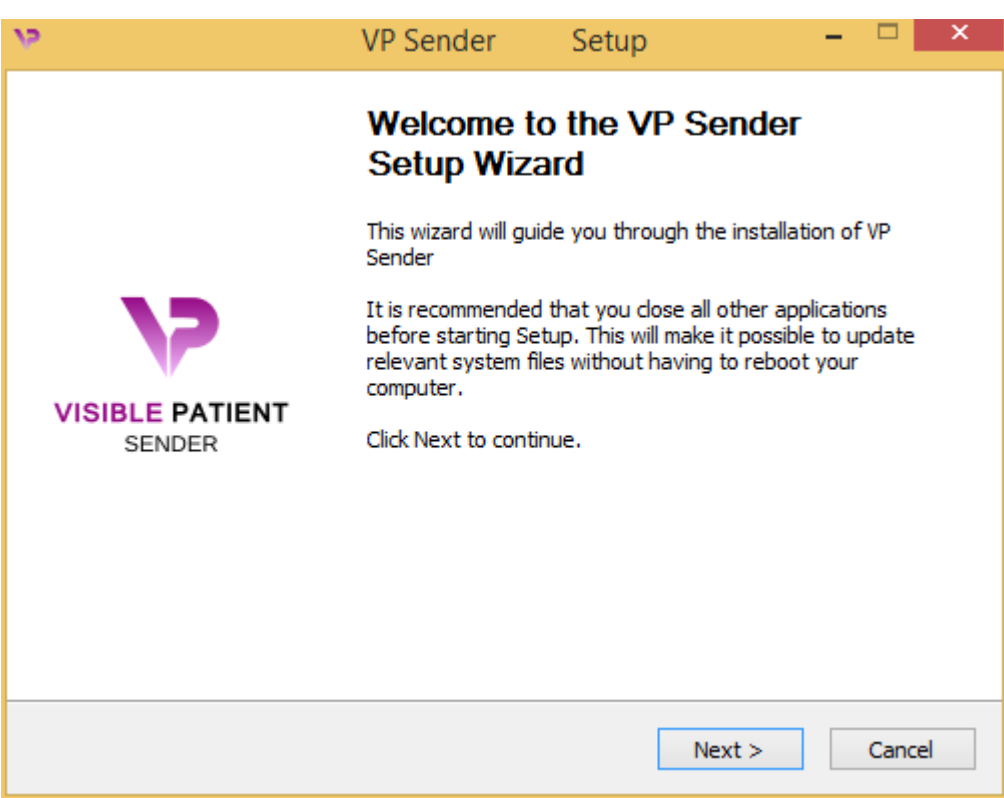

Klicken Sie auf "Next".

<span id="page-16-3"></span>Akzeptieren Sie die Lizenz

Die Lizenzvereinbarung wird angezeigt.

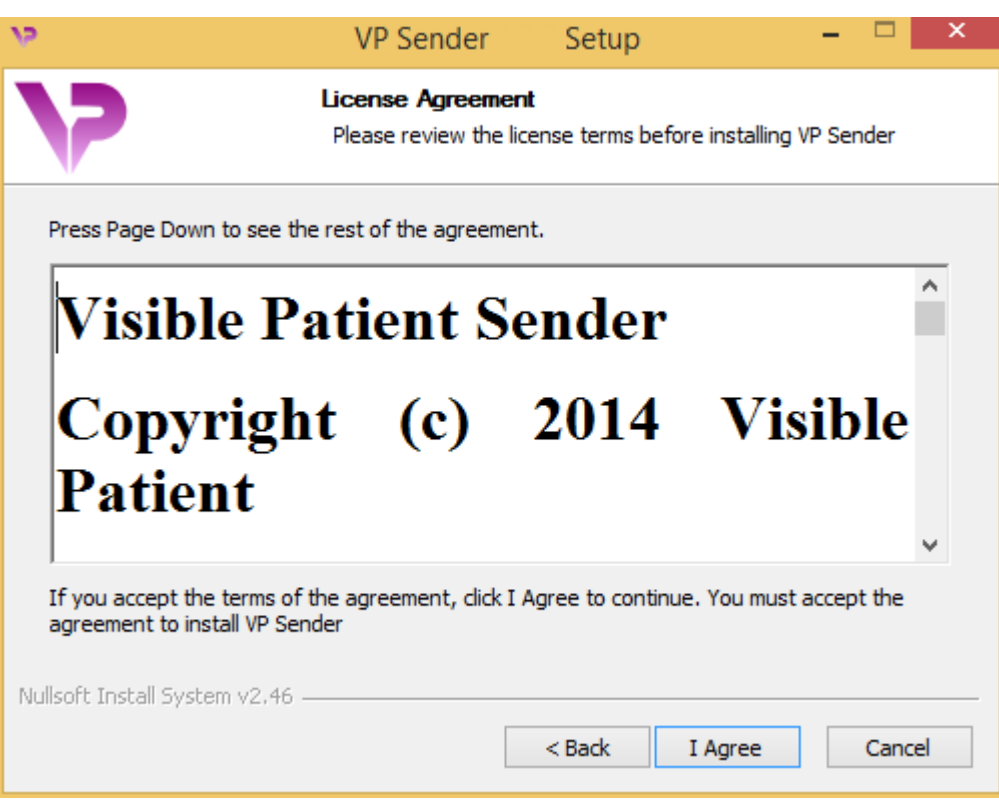

Lesen Sie die Lizenzvereinbarung und klicken Sie auf "Ich stimme zu" ("I agree"), um die Installation fortzusetzen. (Wenn Sie nicht einverstanden sind, klicken Sie auf "Abbrechen" ("Cancel"), um die Installation abzubrechen).

<span id="page-17-0"></span>Wählen Sie den Zielordner

Der Zielordner, in dem die Software installiert werden soll, wird angezeigt.

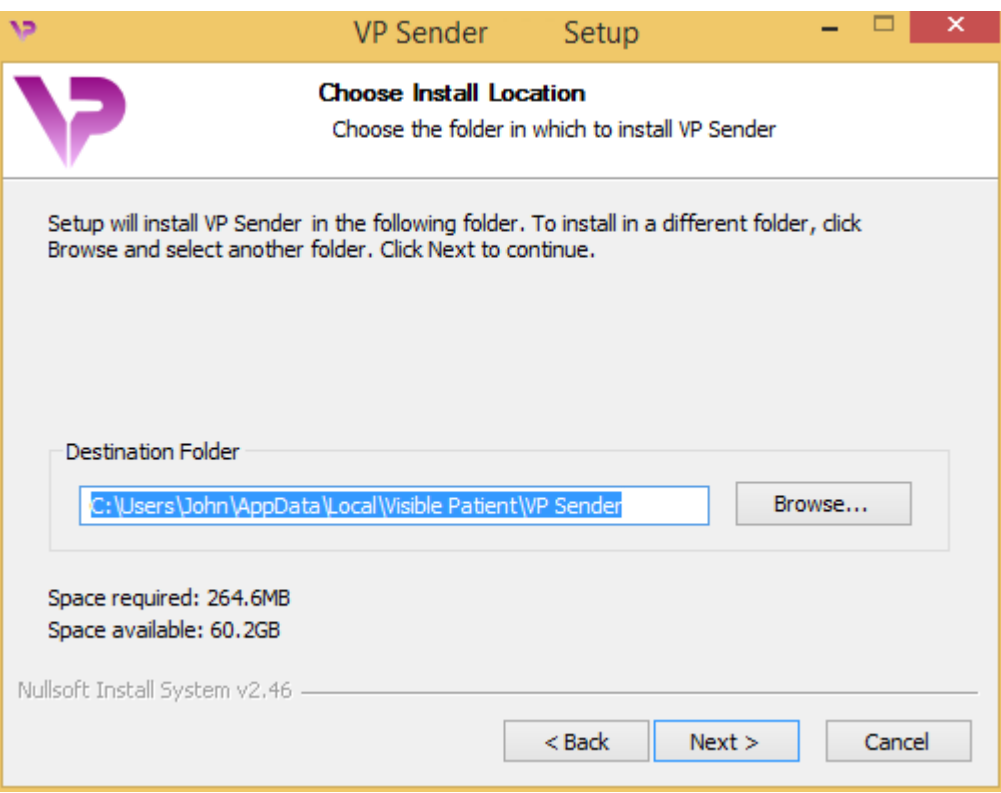

Sie können diesen Zielordner ändern, indem Sie auf "Durchsuchen" ("Browse") klicken und einen neuen Zielordner auswählen. Sie können auch einen neuen Ordner erstellen, indem Sie auf "Neuen Ordner erstellen" ("Make New Folder") klicken.

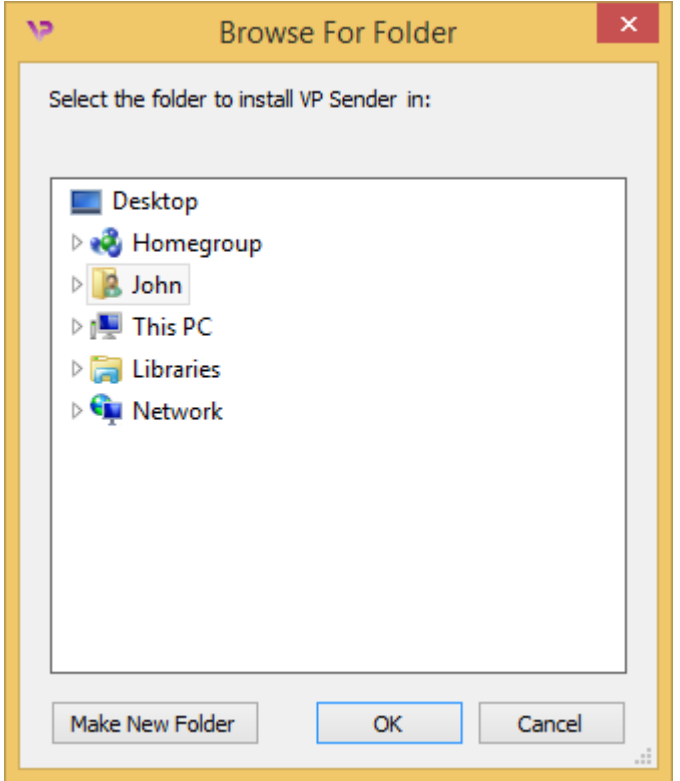

Wählen Sie Ihren Zielordner und klicken Sie auf "Ok".

#### <span id="page-19-0"></span>Erstellen Sie eine Verknüpfung

Sie können dann entscheiden, ob Sie eine Verknüpfung erstellen wollen, um den Zugriff auf die Software zu erleichtern. Standardmäßig wird eine Verknüpfung auf dem Desktop Ihres Computers erstellt, aber Sie können auch einen anderen Ort wählen. Sie können auch einen Namen eingeben, um einen neuen Startmenü-Ordner zu erstellen, oder aber entscheiden, keine Verknüpfung zu erstellen.

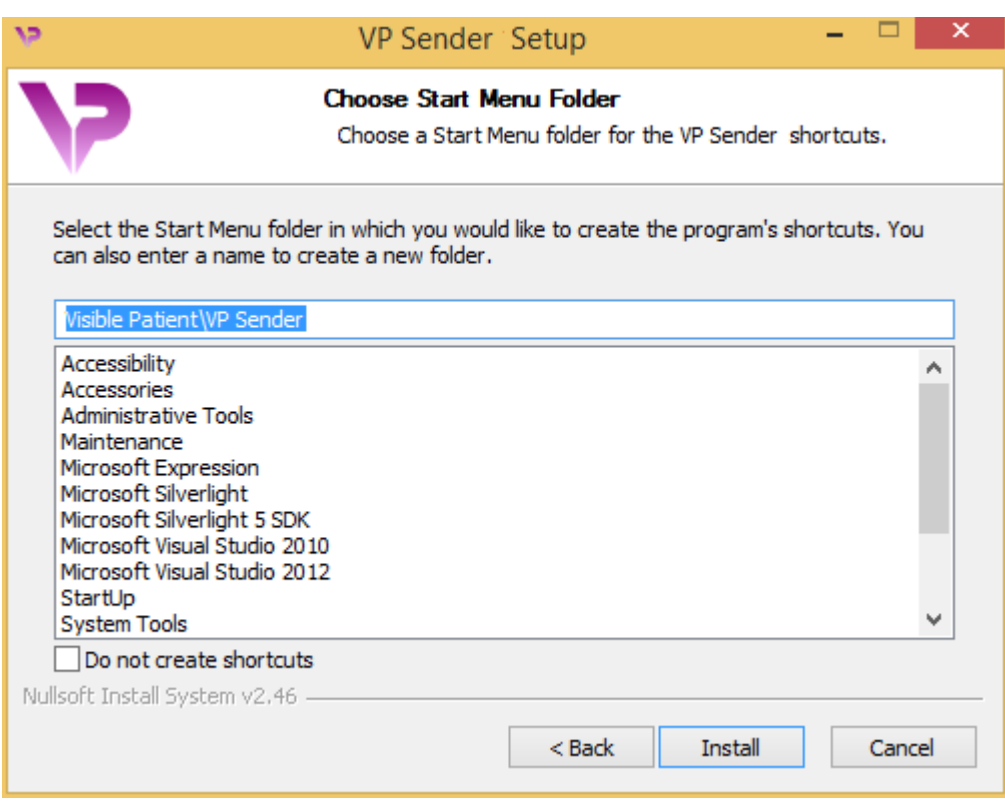

## <span id="page-20-0"></span>Beenden Sie die Installation

Um die Installation fortzusetzen, klicken Sie auf "Installieren" ("Install"). Der Installationsvorgang beginnt.

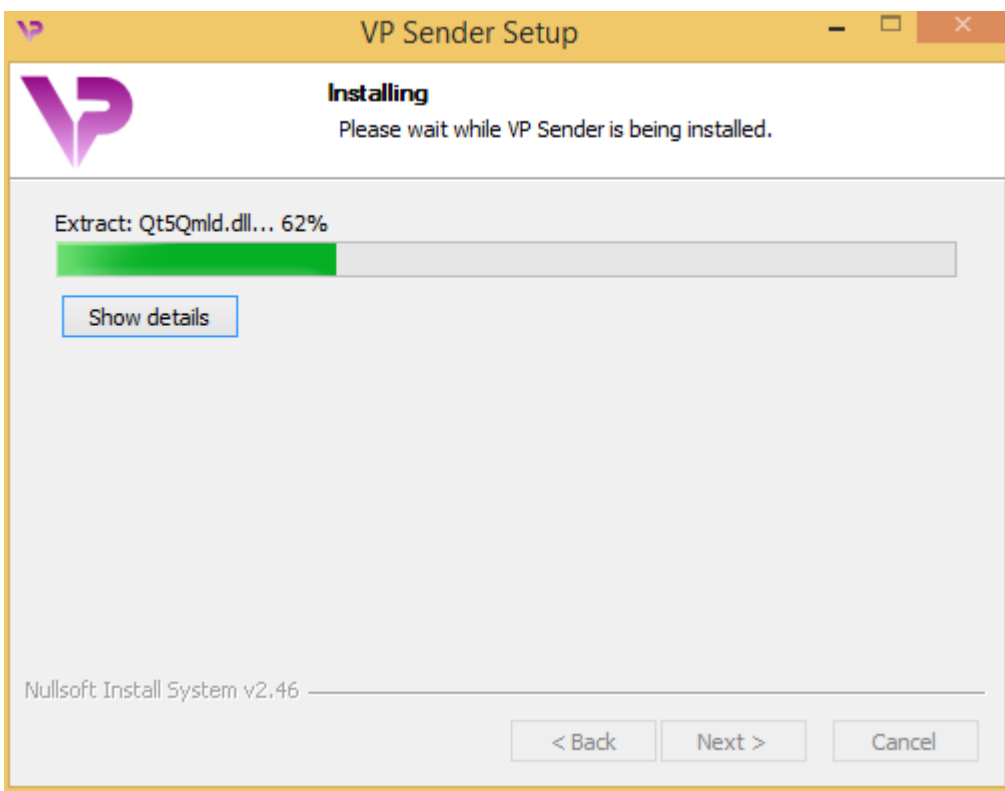

Die Installation dauert einige Sekunden. Am Ende zeigt eine Meldung an, dass die Installation abgeschlossen ist. Klicken Sie auf "Beenden" ("Finish") um das Konfigurationsfenster zu schließen.

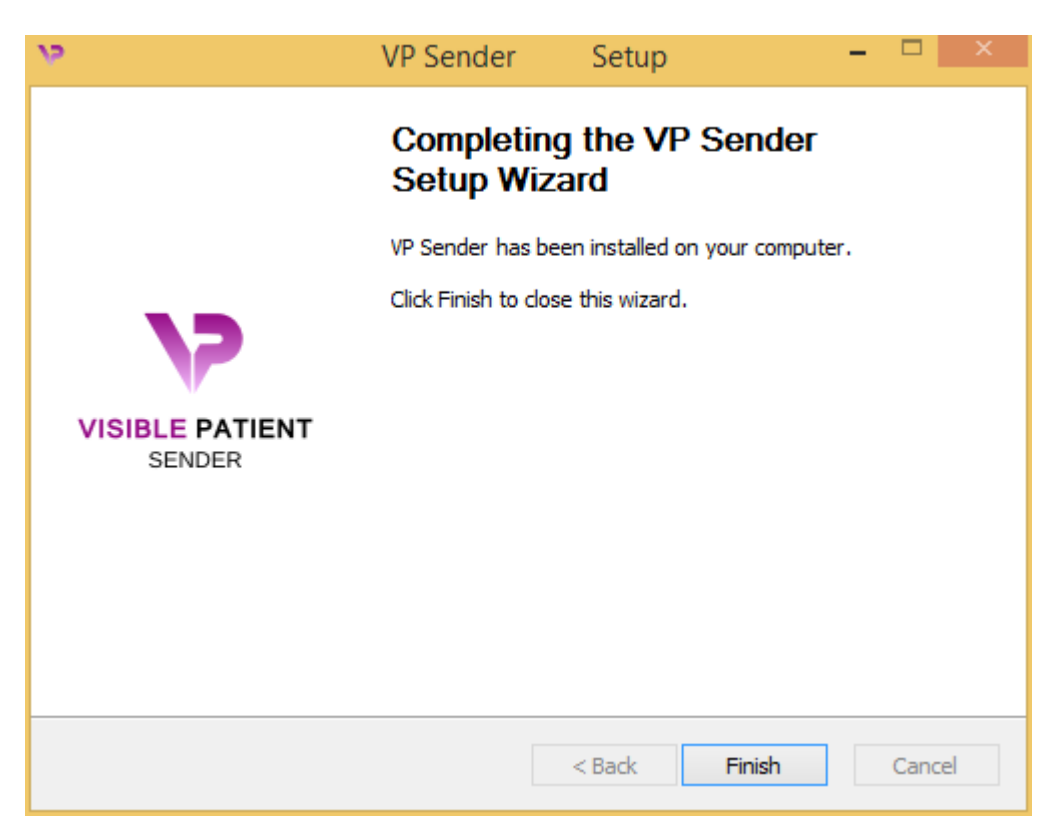

Visible Patient Sender ist nun auf Ihrem Computer im gewählten Zielordner installiert.

#### <span id="page-22-0"></span>Starten Sie die Software

Sie können Visible Patient Sender starten, indem Sie auf die Verknüpfung klicken, die während der Installation erstellt wurde (standardmäßig auf dem Desktop Ihres Computers).

Sollten Sie bei der Installation der Software auf Probleme stoßen, kontaktieren Sie bitte Visible Patient[: support@visiblepatient.com.](mailto:support@visiblepatient.com)

#### <span id="page-23-0"></span>6.2.2 Wie man Visible Patient Sender unter Mac installiert

#### <span id="page-23-1"></span>Starten Sie die Installation

Doppelklicken Sie auf die von Visible Patient bereitgestellte Installationsdatei:

Es erscheint ein Fenster mit einer Lizenzvereinbarung. Klicken Sie auf "Zustimmen" ("Agree"), um die Installation fortzusetzen.

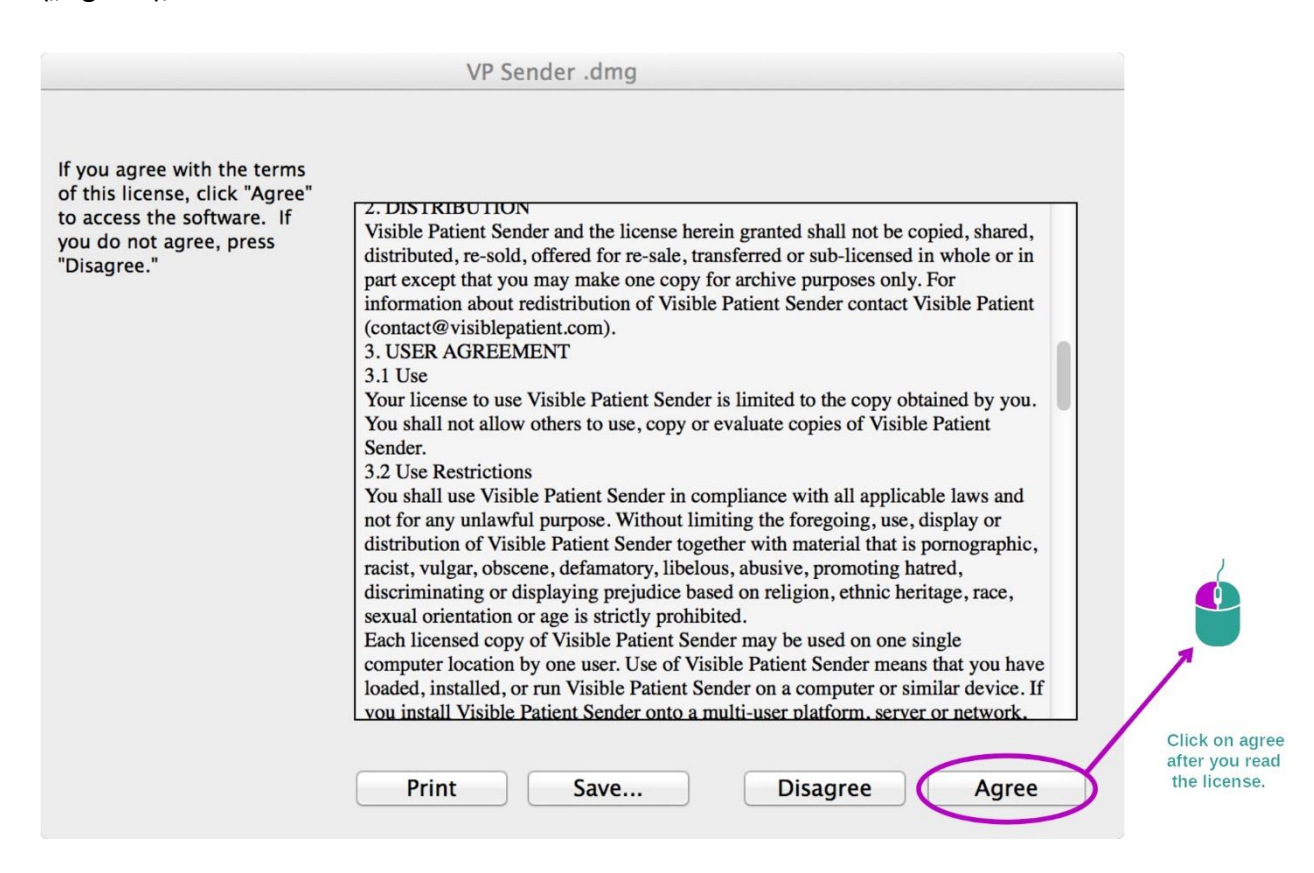

#### <span id="page-23-2"></span>Installieren Sie die App

Wählen Sie die Anwendung Visible Patient Sender aus und ziehen Sie sie auf die Anwendungsverknüpfung.

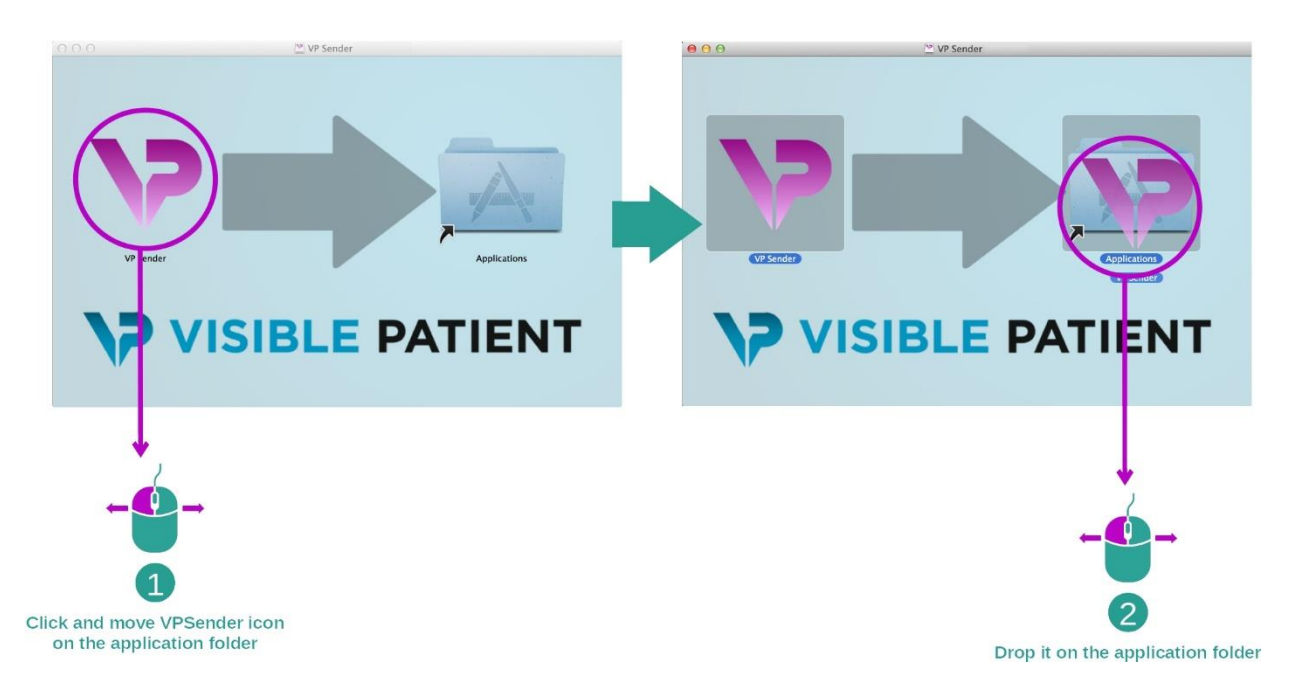

Visible Patient Sender ist nun installiert.

#### <span id="page-24-0"></span>Starten Sie die Software

Visible Patient Sender kann vom Ordner der Anwendung aus mit einem Doppelklick auf das Symbol Visible Patient Sender gestartet werden.

Sollten Sie bei der Installation der Software auf Probleme stoßen, kontaktieren Sie bitte Visible Patient[: support@visiblepatient.com.](mailto:support@visiblepatient.com)

# <span id="page-26-0"></span>7 Bedienungsanleitung

## <span id="page-26-1"></span>7.1 Wie ein Bild anonymisiert wird

Die Software Visible Patient Sender ist der Anonymisierung von DICOM-Daten gewidmet. Es wird auch ein Anonymisierungsbericht erstellt, damit eine Anonymisierungsnummer mit den Patienteninformationen verknüpft wird.

#### <span id="page-26-2"></span>7.1.1 Voraussetzungen

Um ein Bild zu anonymisieren, muss die Software Visible Patient Sender eingesetzt werden.

#### <span id="page-26-3"></span>7.1.2 Einen DICOM-Datensatz anonymisieren

Beginnen wir mit einer kurzen Beschreibung der Struktur von Visible Patient Sender.

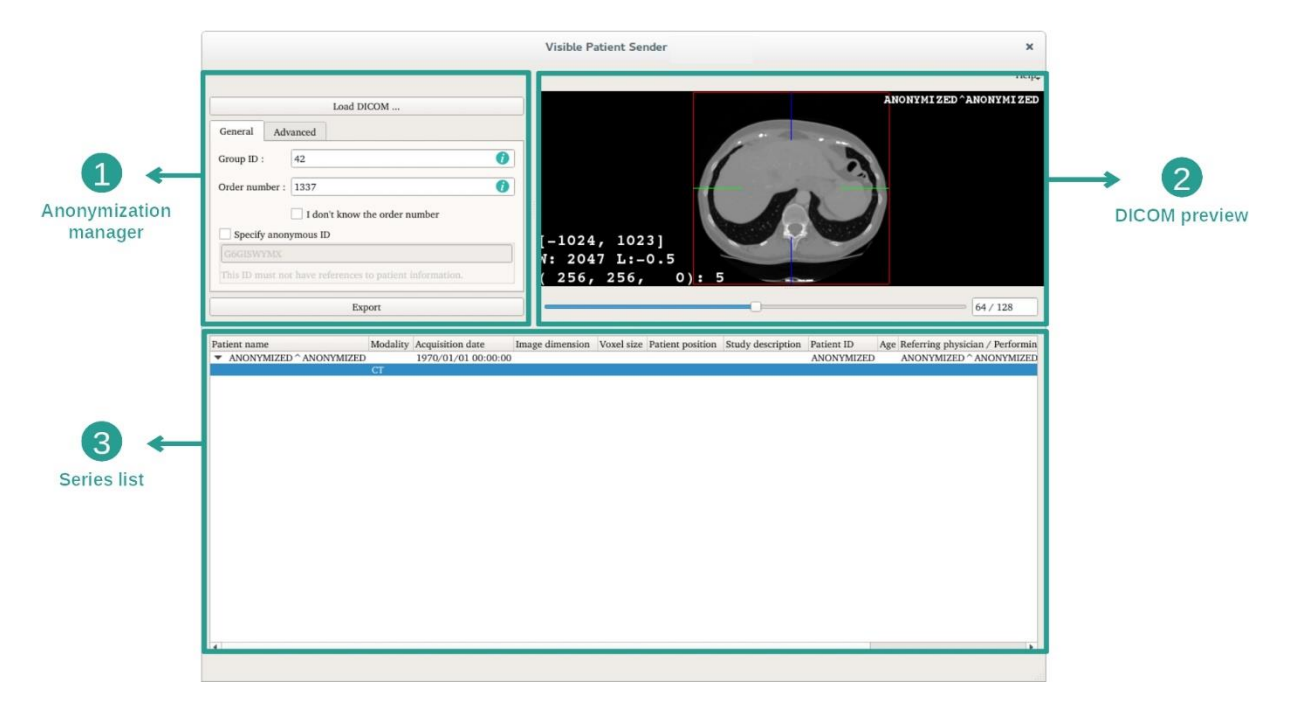

Diese Software besteht aus drei Hauptteilen. Der erste, in der oberen linken Ecke, ist für die Verwaltung des Anonymisierungsprozesses zuständig. Der zweite, auf der rechten Seite, bietet einen Überblick über die geladenen DICOM-Dateien. Der letzte, am unteren Rand des Bildschirms, zeigt die Liste der geladenen Datensätze an.

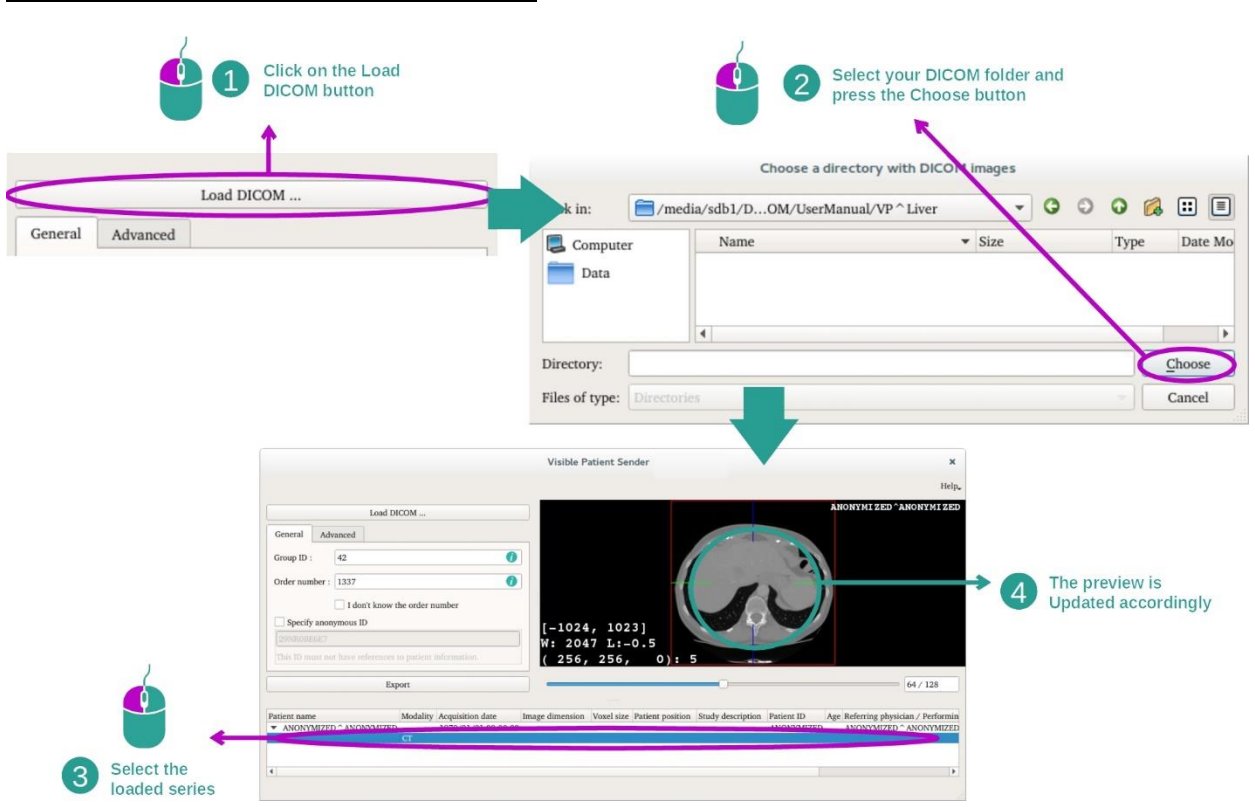

Der erste Schritt bei der Anonymisierung von DICOM-Daten besteht darin, einen Datensatz in die Software Sender zu laden. Klicken Sie dafür auf "Load DICOM" ("Ein DICOM-Bild laden"). Nach dem Laden wird der Datensatz in der Liste am unteren Rand des Bildschirms angezeigt. Sie können eine Vorschau des Datensatzes visualisieren, indem Sie sie in der Liste auswählen.

#### Schritt 1: Einen DICOM-Datensatz öffnen

#### Schritt 2: Aktualisierung der Anonymisierungs- und Exportinformationen des anonymisierten Datensatzes

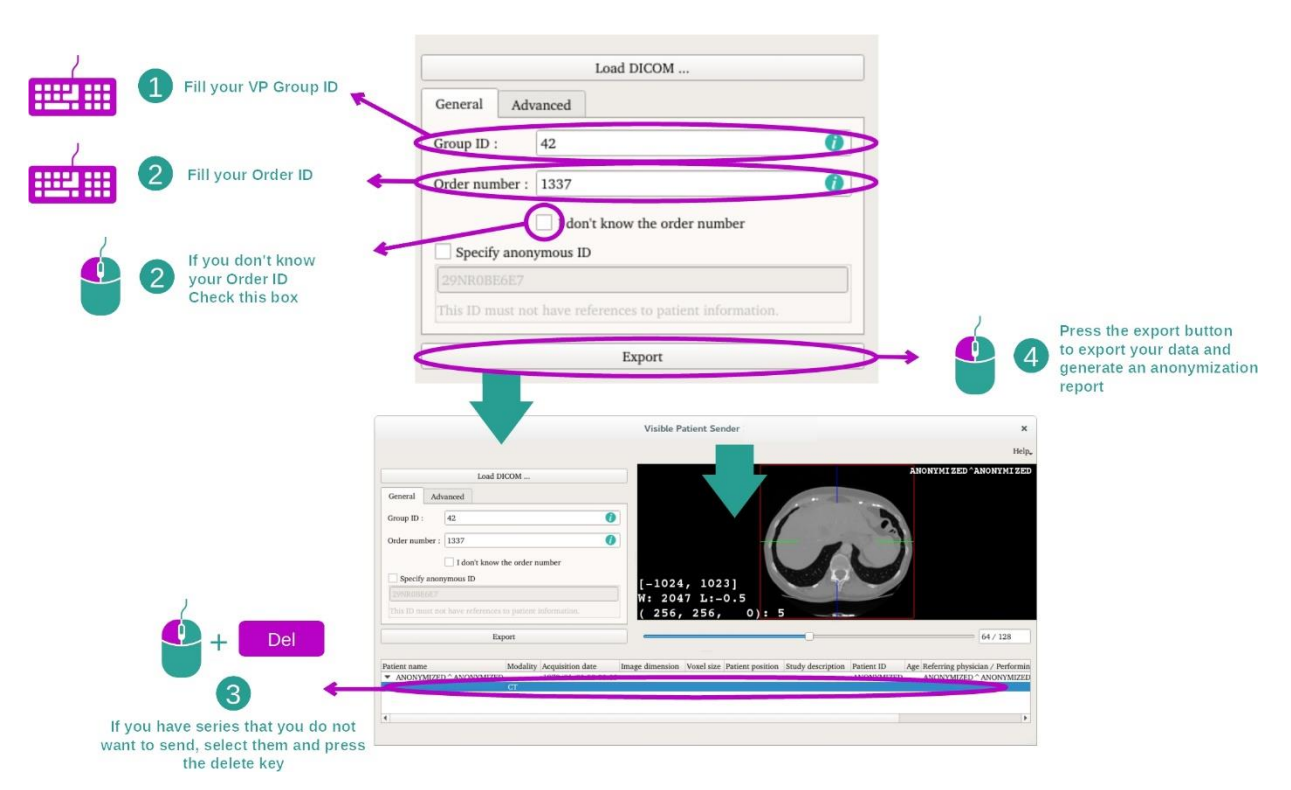

Um den Anonymisierungsprozess durchzuführen, müssen nach der Auswahl des Datensatzes Pflichtfelder ausgefüllt werden.

Nach Eingabe der Informationen kann die anonymisierte DICOM-Datei über die Taste Export exportiert werden. Eine ZIP-Datei mit dem Datensatz sowie eine PDF-Datei werden erstellt. Dieses PDF enthält die Informationen, die die Verknüpfung des anonymen Identifikators mit den privaten Daten Ihres Patienten ermöglichen.

# <span id="page-29-0"></span>8 Wartung

Die Suite Visible Patient benötigt keinerlei Wartung. Um die Verbreitung der Software zu kontrollieren, wird bei jeder Software der Suite Visible Patient ein Lizenzierungssystem verwendet.

#### <span id="page-29-1"></span>8.1 Visible Patient Sender

Die Software VP Sender wird mit einer integrierten Lizenz geliefert, die 6 Monate lang gültig ist.

#### <span id="page-29-2"></span>8.2 Aktualisierung der Lizenz

60 Tage vor Ablauf der Lizenz erscheint bei jedem Start der Software ein Pop-up-Fenster, das Informationen über das Ablaufdatum enthält.

Wenn das Verfallsdatum der Software weniger als 30 Tage beträgt, sollte überprüft werden, ob eine neue Version verfügbar ist. Wenn es keine neue Version gibt, kontaktieren Sie bitte den Support, um eine neue Lizenz zu erhalten.

# <span id="page-30-0"></span>9 Problemlösungen

# <span id="page-30-1"></span>9.1 Allgemeine Probleme

Keinerlei Probleme mit VP Sender sind bekannt.